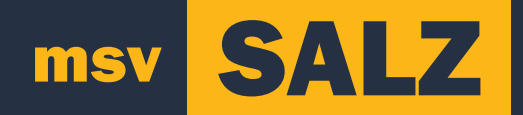

# **DIGITALE ALV 2021** handleiding

## **SALZ**

**In deze handleiding is de digitale ondersteuning voor de ALV van MSV SALZ te lezen.**

**Wat heb je nodig?**

- **Een computer, smartphone of tablet die Microsoft Teams ondersteund.**
- **Een apparaat met een moderne internetbrowser.**

### **Diji Microsoft Teams**

**We komen maandag 25 januari om 19:00 bijeen in een Microsoft Teams omgeving.**

**1. Je komt in deze omgeving door op de link te klikken die je in de mail hebt ontvangen:**

**2. Je webbrowser opent en vraagt hoe je Teams wilt openen:**

**Kies de voor jou meest relevante optie.**

**3a. Kies je voor het openen in de webbrowser? Accepteer het verzoek voor toegang tot je camera en microfoon. Zo ben je te zien en kun je spreken tijdens de ALV.**

**3b. Kies je voor het openen in de app? Dan staat alles goed ingesteld**

**4.Vul je voor en achternaam in. We accepteren alleen mensen tot vergadering die hun naam correct weergeven.**

**5. Klik op deelnemen.**

**6.Controleer in de instellingen of je microfoon en camera goed werken voor de vergadering begint.**

#### **Extra functies**

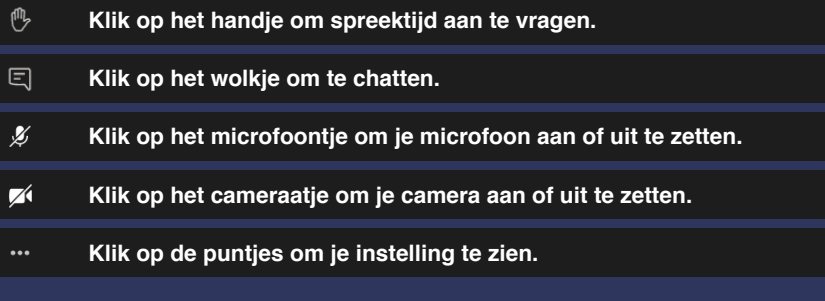

# **Mentimeter**

**Om te stemmen tijdens de ALV gebruiken we de tool Mentimeter. Om Mentimeter te gebruiken moet je naar menti.com gaan, deze link kun je ook vinden in de door ons gestuurde mail.**

**Zoals je ziet moet je daar een code invullen, deze krijg je tijdens de Microsoft Teams vergadering.**

**Om geldig te stemmen moet je aan het begin je voor en achternaam invullen.**